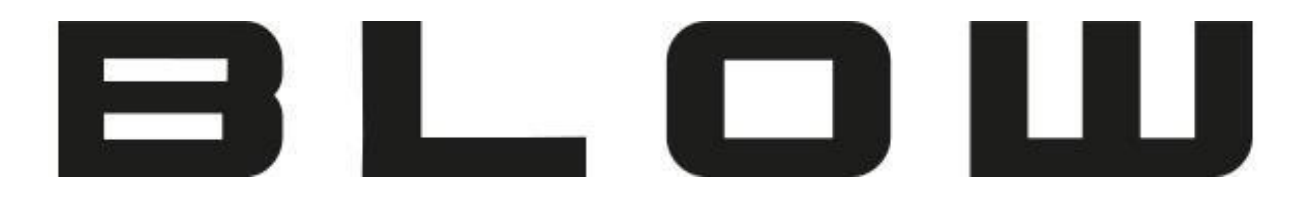

Instrukcja Obsługi

# **Lokalizator GPS z przyłączem samochodowym BL03A**

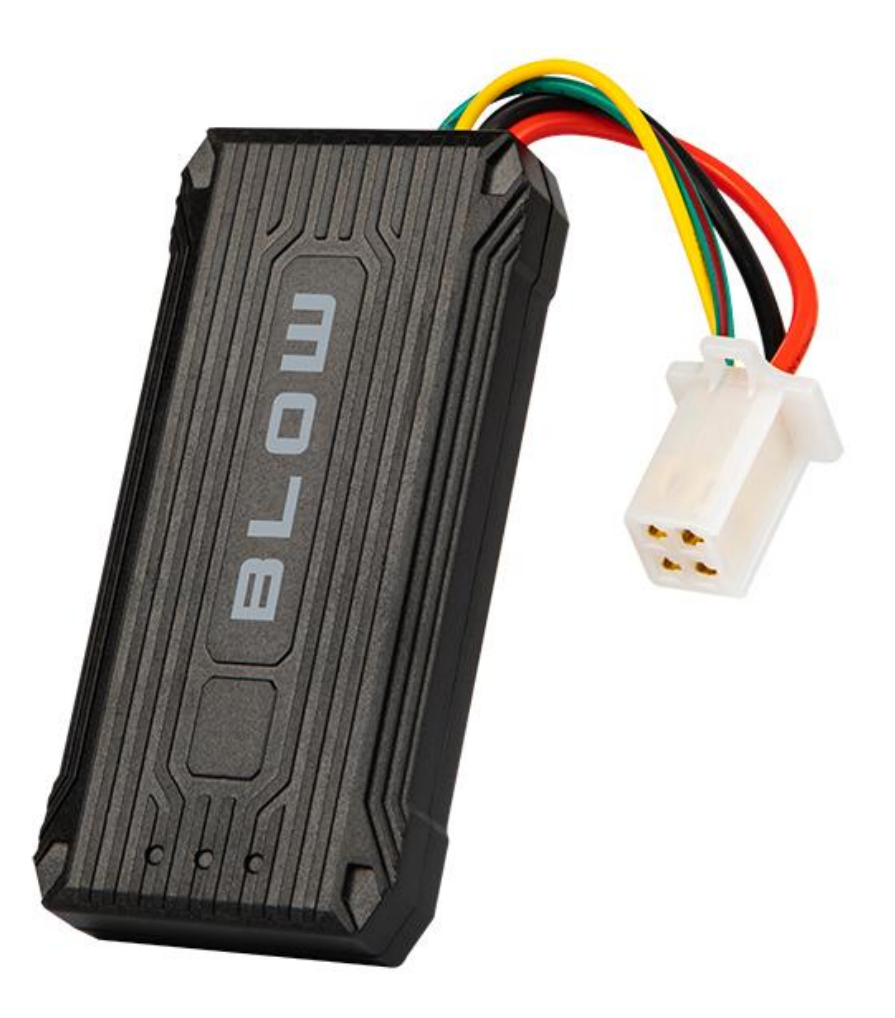

**78-637#**

## **Opis produktu**

Dziękujemy za zakup lokalizatora GPS. Służy on do śledzenia i ochrony osób oraz mienia, dzięki technologiom U-blox GPS oraz GSM/GPRS.

#### **Akcesoria**

Lokalizator GPS – 1 szt. Kabel USB – 1 szt. Instrukcja obsługi – 1 szt.

# **Specyfikacja**

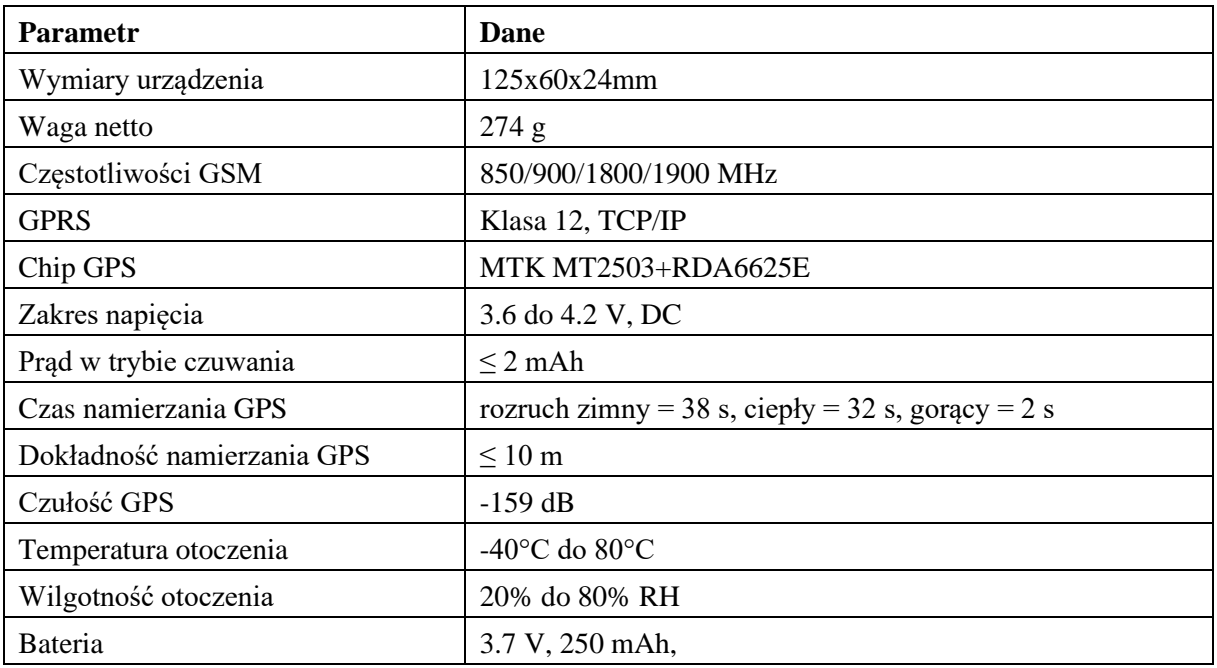

#### **Montaż karty SIM**

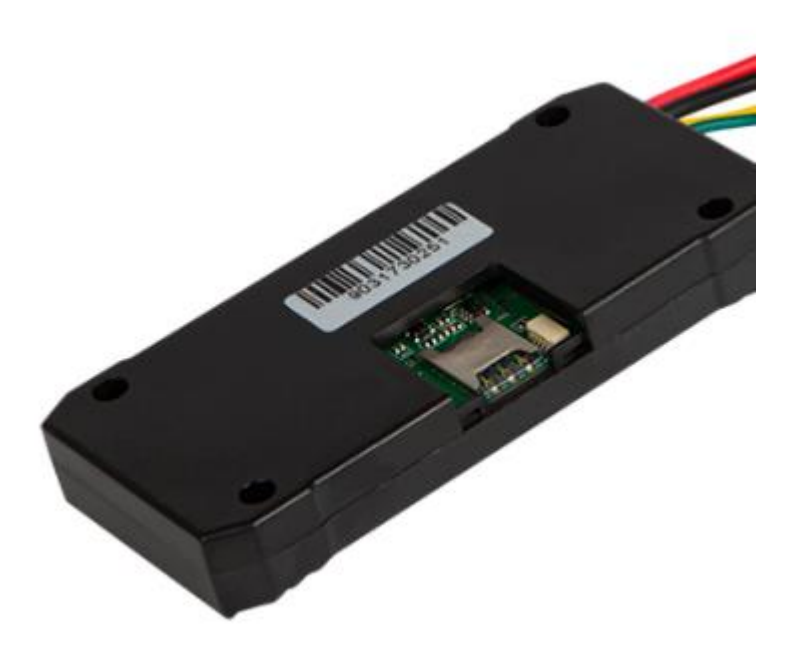

#### **Fotografia przedstawia slot karty SIM! (Format karty - SIM)**

Karta SIM nie została załączona w zestawie. Urządzenie może pracować z dowolną kartą SIM obsługującą sieć GSM 2G lokalnego operatora. Aby zamontować kartę należy odsunąć zabezpieczenie metalowe, podnieść klapkę, włożyć kartę SIM stykami do dołu, a następnie zamknąć klapkę.

**Uwaga:** Przed instalacją karty SIM należy sprawdzić, czy nie jest chroniona kodem PIN. Jeśli ochrona PIN występuje, należy użyć telefonu komórkowego w celu zdjęcia zabezpieczenia PIN. Karta SIM powinna także zostać doładowana środkami w celu umożliwienia komunikacji z użytkownikiem.

#### **Włączanie urządzenia**

Należy zainstalować kartę SIM, wkładając ją odpowiednią stroną. Na rysunku 1 przedstawiono schemat prawidłowego podłączenia lokalizatora. Przekaźnik ma za zadanie odciąć napięcie na układ np. paliwowy. Dzięki temu samochód może zostać zdalnie zabezpieczony np. przed kradzieżą. Nie odpowiadamy za wszelkie szkody związane z nieprawidłowym podłączeniem. W przypadku zastosowania lokalizatora do celów śledzenia, należy połączyć tylko zasilanie tj. czerwony kabel (z bezpiecznikiem) i czarny do źródła zasilania.

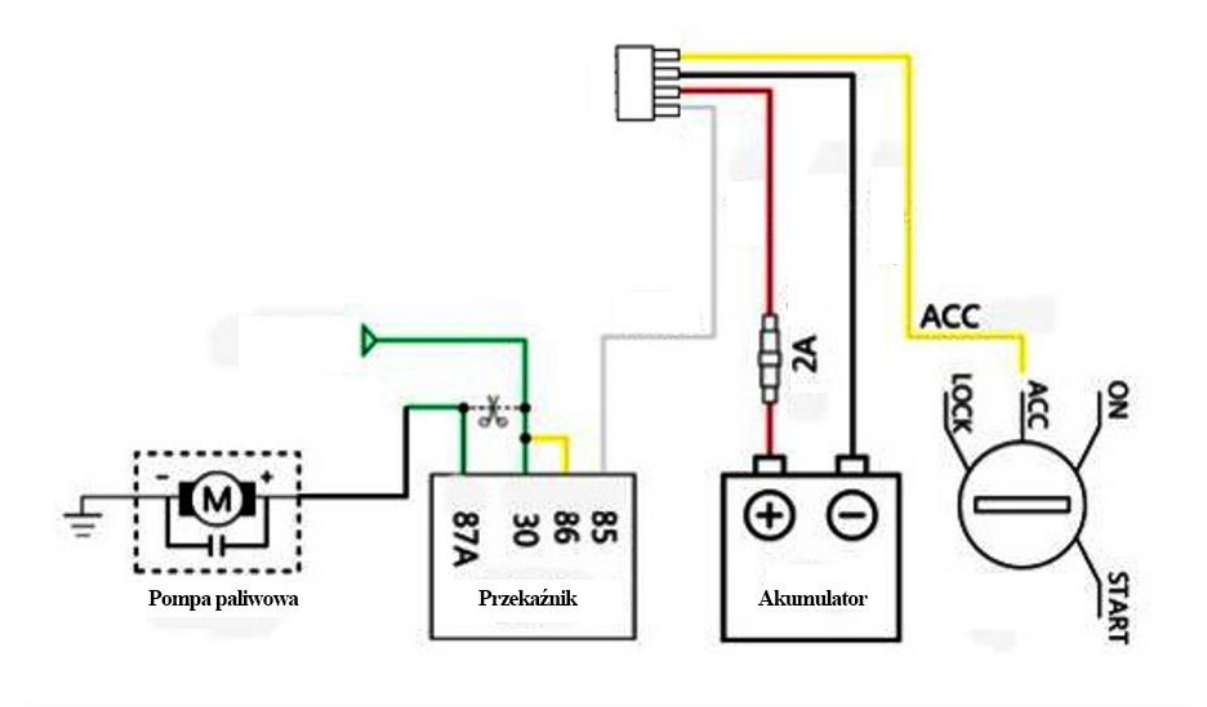

Rysunek 1 Schemat podłączenia lokalizatora

Po uruchomieniu, należy odczekać 10 minut na załadowanie danych umiejscowienia na platformę. Po tym czasie można zalogować się na stronie w celu namierzania urządzenia.

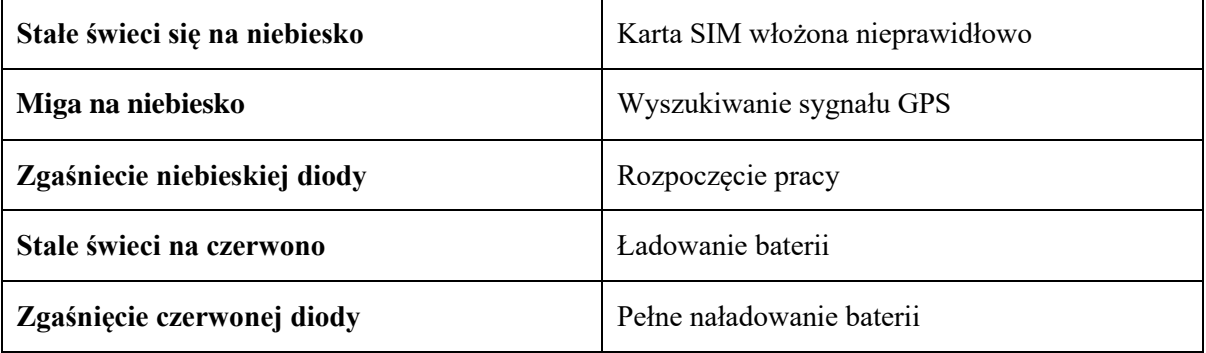

**Konfiguracja lokalizatora odbywa się za pomocą komend SMS które należy wysłać z pomocą telefonu na numer telefonu karty SIM znajdującego się w lokalizatorze. Lokalizator po otrzymaniu odpowiedniej i poprawnej komendy wysłanej z telefonu odpowiada wiadomością zwrotną z odpowiednią informacją.**

### **Konfiguracja i obsługa przez SMS**

#### **1. Ustawianie numeru telefonu administratora.**

a. Aby ustawić numer administratora należy użyć komendy:

admin123456(spacja)<NR\_TELEFONU>

Przykład: admin123456 123456789

b. Aby wykasować numer administratora należy wysłać komendę z tego samego numeru:

noadmin123456(spacja)<NR\_TELEFONU>

Przykład: noadmin123456 123456789

• Za pomocą usługi SMS w telefonie komórkowym wysłać powyższą komendę na numer lokalizatora. Urządzenie odpowie wiadomością "noadmin ok".

W dalszej części instrukcji liczby "123456" występujące w komendach to domyślne hasło do lokalizatora. Hasło odo lokalizatora może zostać zmienione co zostanie wyjaśnione w dalszej części instrukcji.

#### **2. Ustawienia GPRS, przysłanie danych na serwer.**

Aby używać funkcji GPRS w celu komunikacji lokalizatora z serwerem, co za tym idzie widoczność lokalizatora w aplikacji GPSONE i stronie www.gps903.net należy dokonać ustawień Access Point Name (APN) poprzez wysłanie odpowiedniej komendy.

**Czym jest APN?** APN to nazwa używana do identyfikacji usługi GPRS w sieci komórkowej GSM. APN określa typ usług obsługiwanych w danym połączeniu danych pakietowych. Przed przystąpieniem konfiguracji:

- Należy upewnić się, że karta SIM lokalizatora obsługuje funkcję GPRS obsługuje obieranie i wysyłanie wiadomości SMS.
- Znać poprawną nazwę APN dla naszego operatora GSM.

Powyższe dane można otrzymać od operatora GSM karty sim.

a. Komenda ustanawiająca APN: apn123456(spacia) <nazwa apn> Przykład: apn123456 internet

Po wysłaniu komendy, urządzenie odpowie wiadomością "apn ok".

Niektórzy operatorzy GSM oprócz nazwy APN wymagają również ustawienie nazwy użytkownika i hasła

b. Komenda ustawienie nazwy użytkownika: apnuser123456(spacja) <nazwa użytkownika> Przykład: apnuser123456 blow

Po wysłaniu komendy, urządzenie odpowie wiadomością "apnuser ok".

c. Komenda ustawienie hasła użytkownika: apnpasswd123456(spacja) <hasło użytkownika> Przykład: apnpasswd123456 blow

Po wysłaniu komendy, urządzenie odpowie wiadomością "apnpasswd ok".

W przypadku wymiany karty sim na inną, należy przywrócić lokalizator do ustawień fabrycznych (opis w dalszej części instrukcji) i ponownie ustawić prawidłowy APN operatora .

#### **3. Prośba o lokalizację**

Komenda: G123456# lub zadzwonienie pod numer lokalizatora (w trybie pozycjonowania) W odpowiedzi urządzenie poda: nr IMEI, datę, godzinę, link do mapy, długość i szerokość geograficzną.

Przykład:3568xxxxxxx2219<01-03 14:59:43>

Bat:38%

http://maps.google.com/maps?q=N22.669534,E114.011888

- Współrzędne można wprowadzić do Google Earth lub Google Maps. Po ich wyszukaniu otrzymamy dokładną lokalizację urządzenia.
- Po kliknięciu w link pokaże się mapa Google z oznaczonym umiejscowieniem urządzenia.

#### **5. Zmiana hasła do lokalizatora**

Domyślne hasło dla lokalizatora to: 123456

Hasło można zmienić. Po zmianie hasła z domyślnego na własne we wszystkich komendach zamiast ciągu liczb "123456" należy użyć własnego hasła.

Komenda: pasword123456(spacja) <nowe hasło>

Przykład: password123456 987654

Po wysłaniu komendy, urządzenie odpowie wiadomością "password ok".

#### **6. Przywrócenia ustawień fabrycznych**

Komenda: begin123456

Obsługiwane przez wszystkie numery telefonów.

Po wysłaniu komendy, urządzenie odpowie wiadomością "begin ok".

#### **7. Wykaz [komend](http://foto.prolech.com.pl/instrukcje/Lokalizatory/Komendy_SMS-BL003,BL012,BL021,BL053,BL055.pdf)**

[Kliknij,](http://foto.prolech.com.pl/instrukcje/Lokalizatory/Komendy_SMS-BL003,BL012,BL021,BL053,BL055.pdf) aby wyświetlić całą listę w oddzielnym pliku PDF dla lepszej czytelności komend.

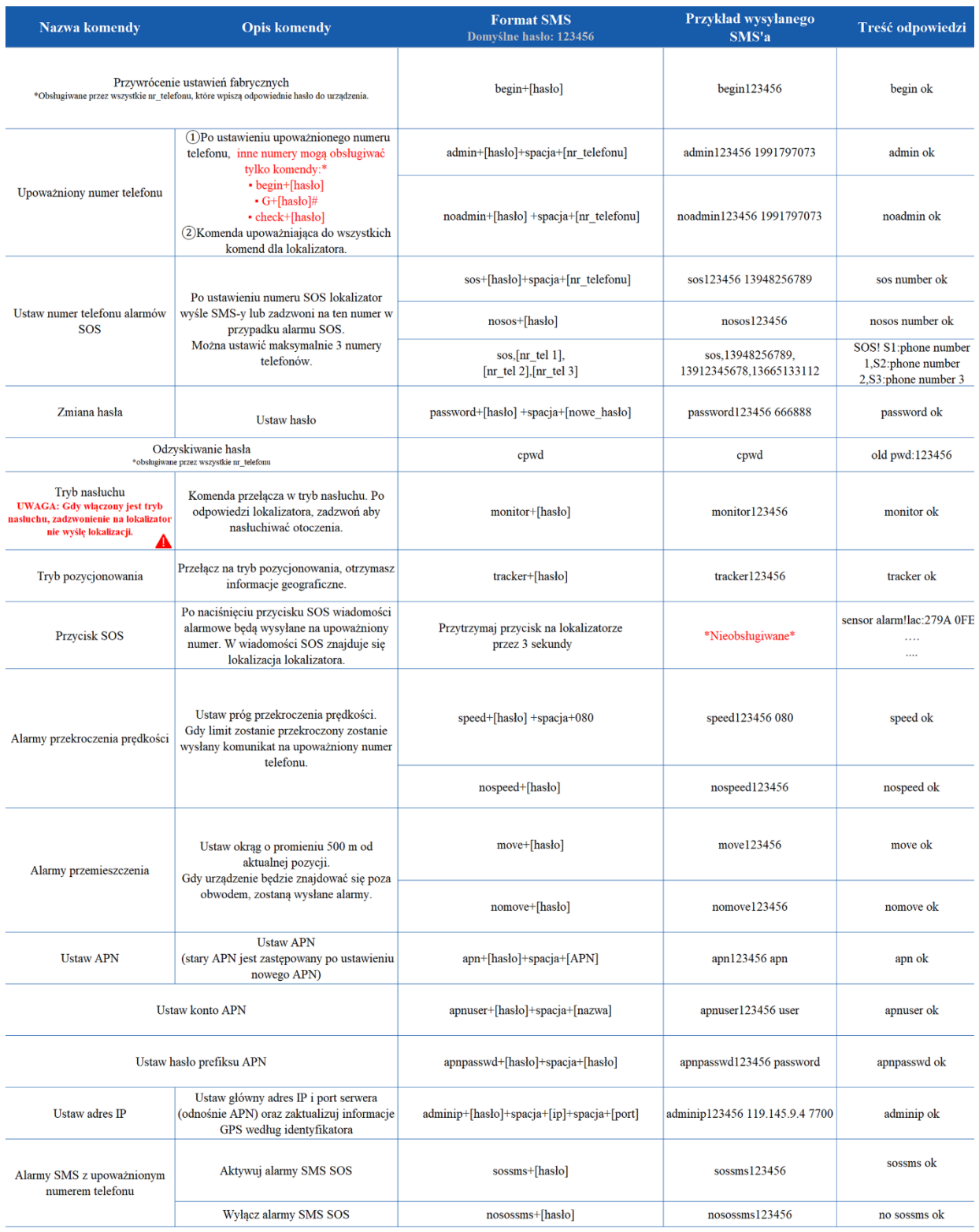

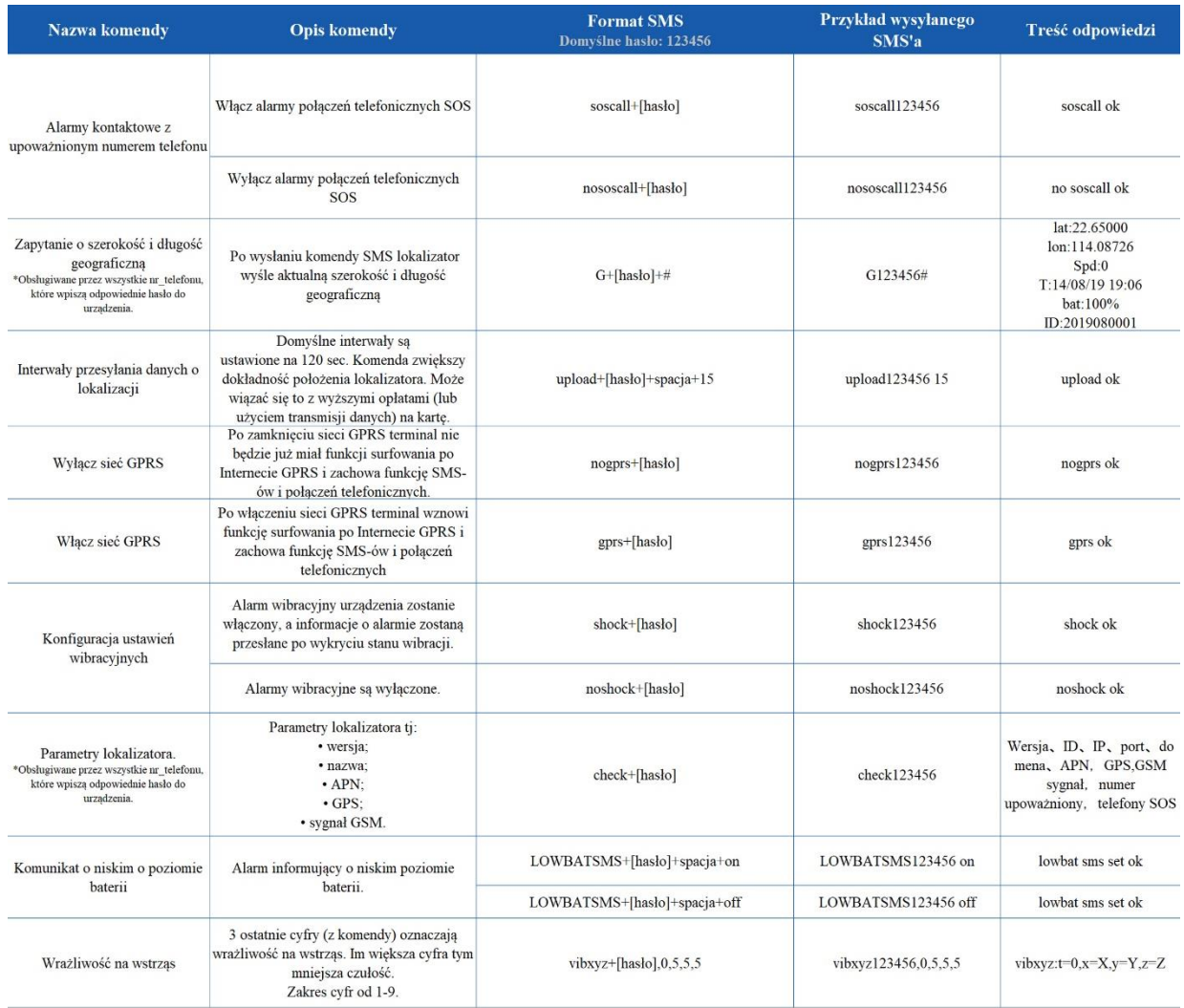

# **Śledzenie urządzenia w czasie rzeczywistym**

#### **1. Korzystając z komputera**

Zalogować się do platformy internetowej: [www.gps903.net](http://www.gps903.net/) (międzynarodowa)

- 1. Kliknąć IMEI (1)
- 2. Wybrać język (2)
- 3. Login: Wprowadzić nr IMEI urządzenia (na obudowie urządzenia, opakowaniu, po wysłaniu komendy ST# lub QP#) (3)
- 4. Hasło: Wprowadzić hasło do urządzenia (domyślne:123456) (4) 5. Po zalogowaniu do platformy pierwszym razem należy zmienić hasło.
- 6. Kliknij przycisk "GO" w celu zalogowania do platformy (5)

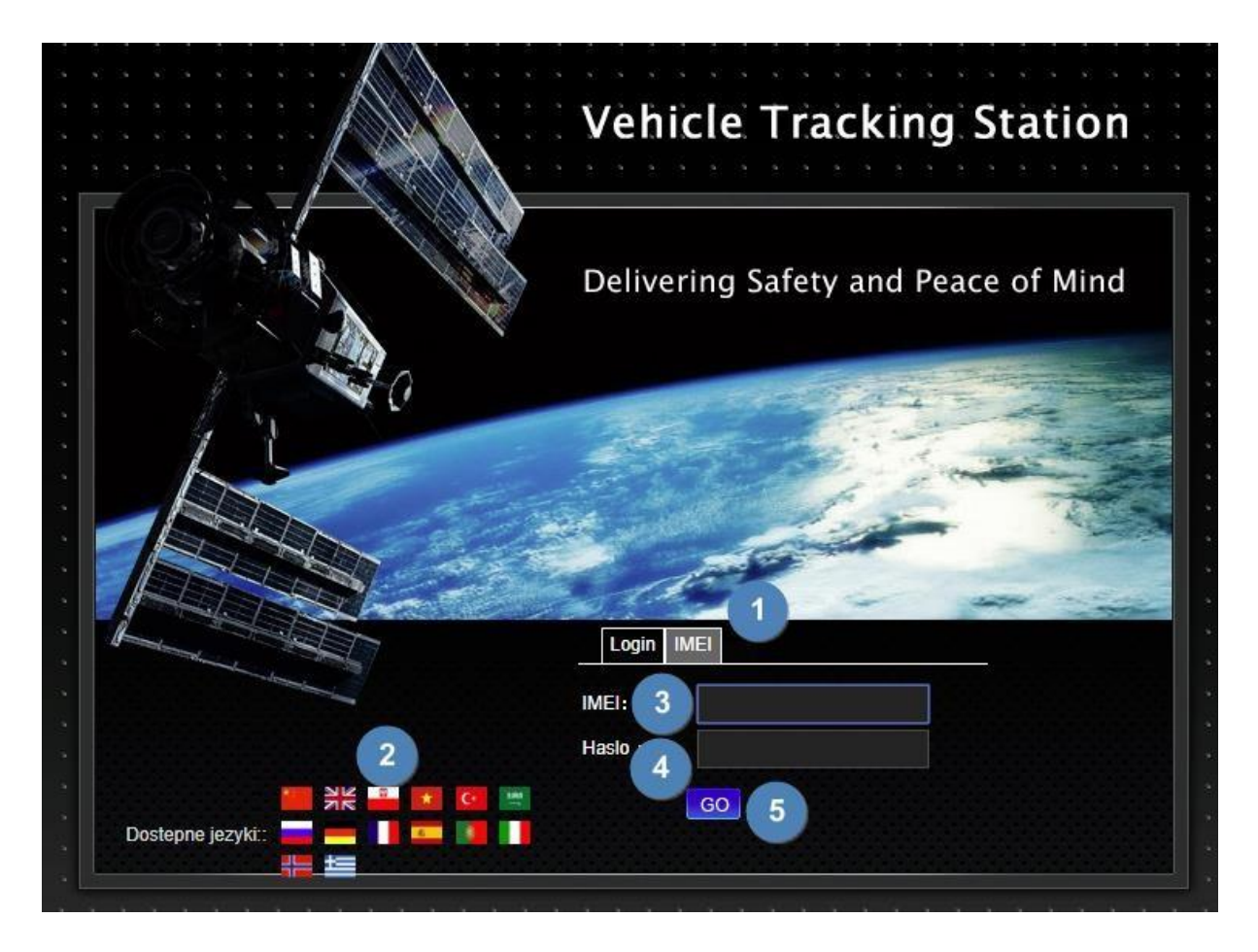

#### **2. Obsługa aplikacji na telefon**

Nazwa aplikacji: **GPSONE**

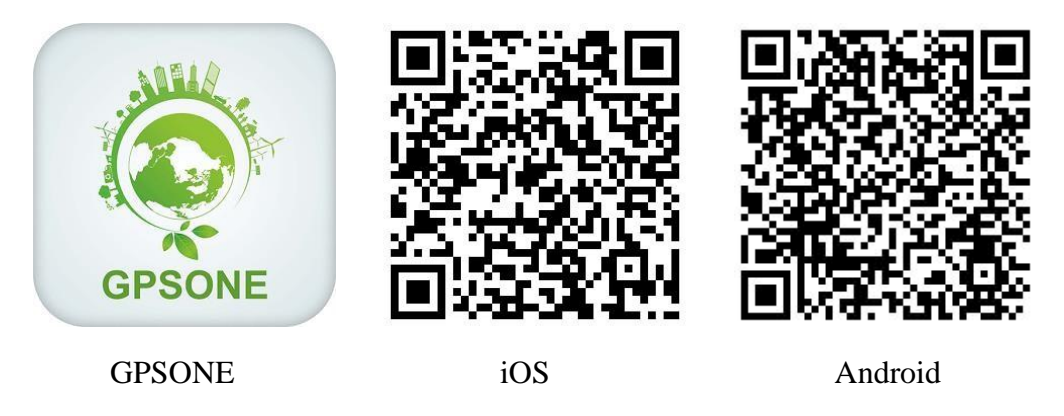

Aplikację można wyszukać w IOS App Store bądź Google Play. Można także zeskanować kod QR na platformie [www.gps903.net](http://www.gps903.net/) [.](http://www.gps903.net/) Logowanie do aplikacji:

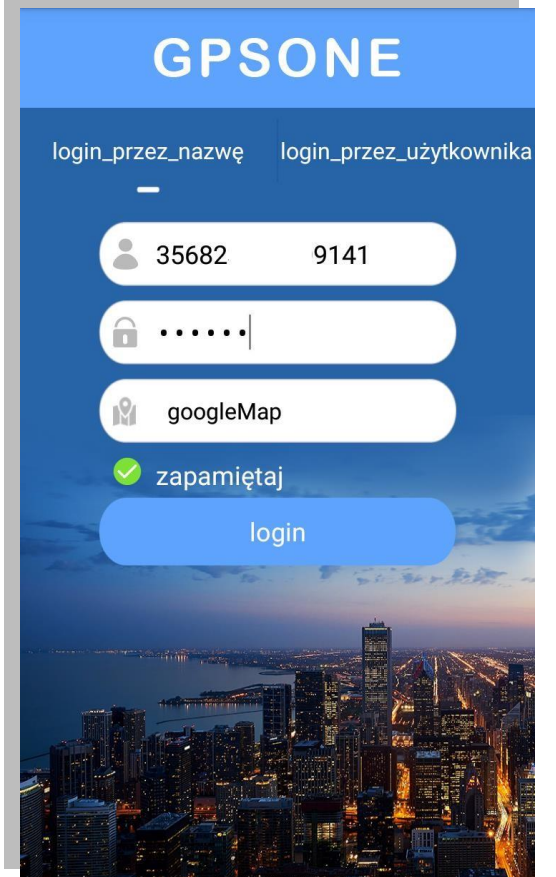

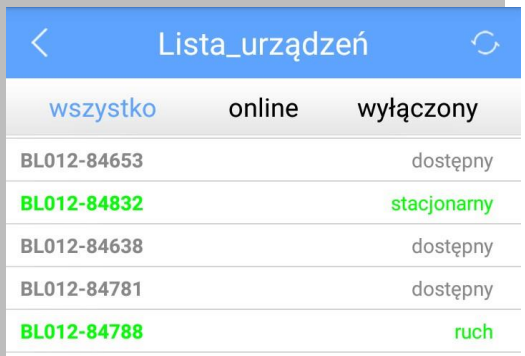

Logowanie przez wpisanie numeru IMEI Hasło domyślne: 123456 Po zalogowaniu hasło należy zmienić. Można wybrać opcję zapamiętania loginu i hasła.

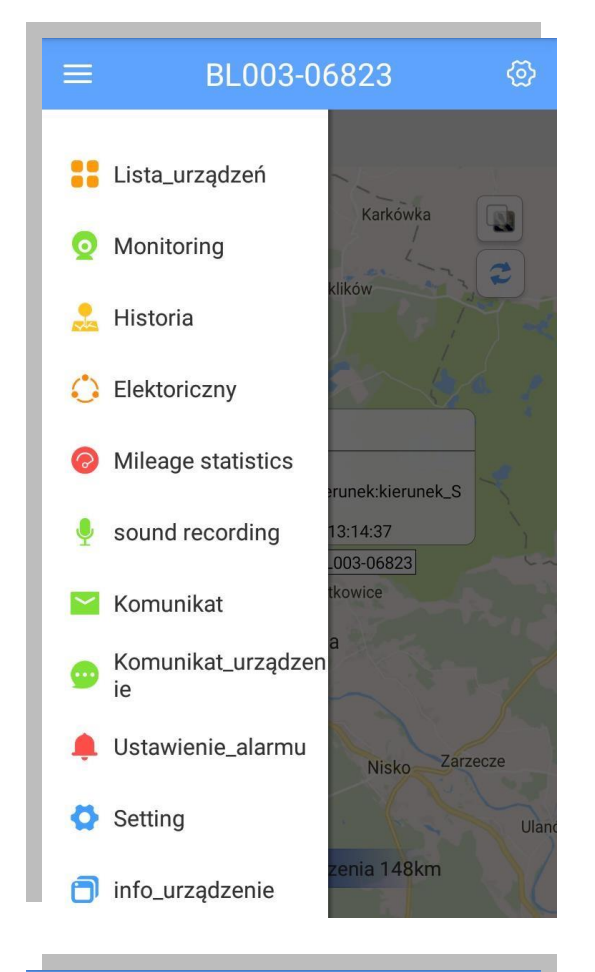

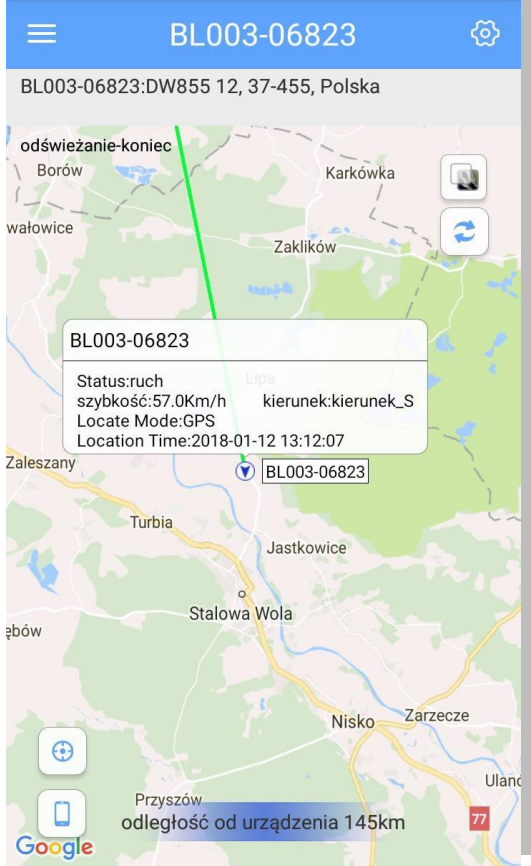

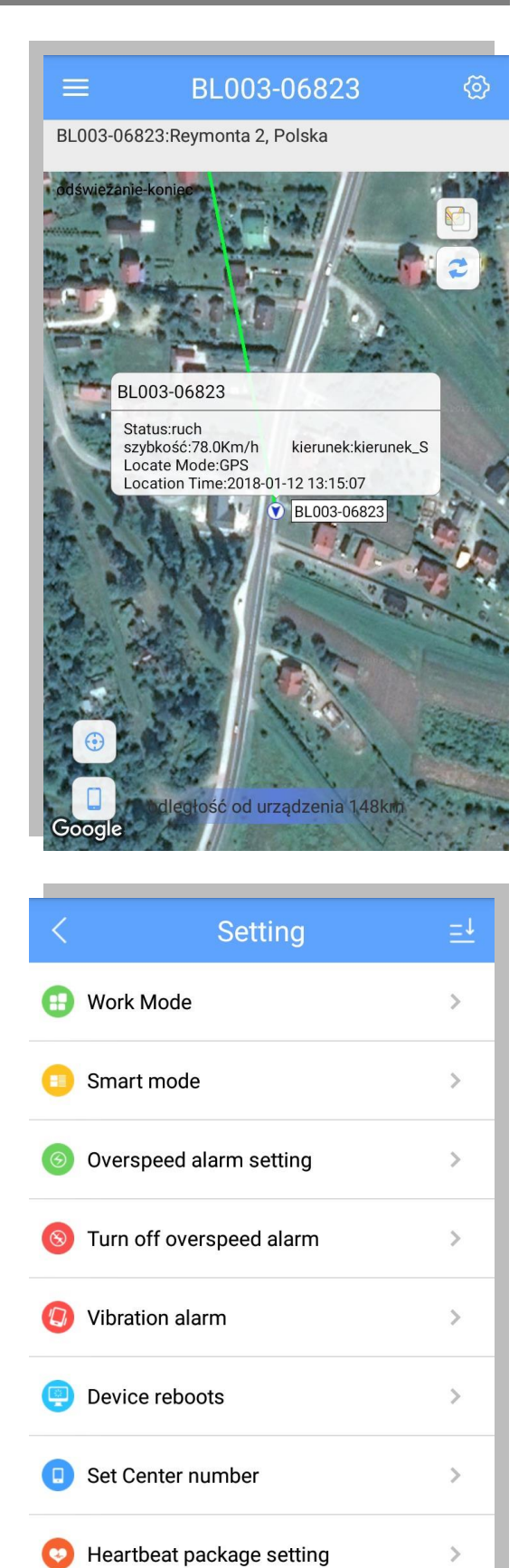

Voice monitoring

 $\rightarrow$ 

## **Funkcja Geo Ference**

Po zalogowaniu do aplikacji lub platformy można ustawić elektroniczną strefę powiadamiania. Po ustawieniu strefy, aplikacja i platforma pokażą powiadomienie za każdym razem, kiedy lokalizator przekroczy granicę strefy.

#### **Ostrzeżenia**

Aby przedłużyć zdatność urządzenia do użytku należy stosować się do niniejszych instrukcji.

- Nie używać ani nie przechowywać urządzenia w miejscach zakurzonych i zapylonych.
- Nie umieszczać urządzenia w miejscach nagrzanych ani wychłodzonych.
- Urządzenie czyścić za pomocą suchej szmatki. Nie używać detergentów.
- Nie rozbierać urządzenia. Nie dokonywać modyfikacji w jego budowie.
- Nie używać urządzenia z innymi bateriami.

**Uwaga:** Telefon i lokalizator GPS wyświetlą się odpowiednio na mapie tylko, jeśli jest pomiędzy nimi dostateczny dystans.

Wyprodukowano w ChRL dla:

PROLECH R. i S. Leszek Sp. J. Stary Puznów 58B 08-400 Garwolin, Polska

Serwis BLOW Stary Puznów 58B 08-400 Garwolin, Polska

Sprzęt elektryczny oznaczony symbolem przekreślonego kosza nie może być wyrzucany wraz z odpadami komunalnymi. Taki sprzęt podlega zbiórce oraz recyklingowi.

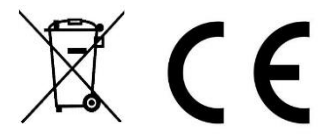

[www.blow.com.pl](http://www.blow.com.pl/)[www.prolech.com.pl](http://www.prolech.com.pl/)